# *Chapter 2 Disk Operating System (MS DOS)*

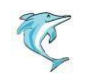

## **What is an Operating System?**

- A program that acts as an intermediary between a user of a computer and the computer hardware.
- Operating system goals:
	- Execute user programs and make solving user problems easier.
	- Make the computer system convenient to use.
- Use the computer hardware in an efficient manner.

#### **Types of Operating System**

- Disk Operating System (DOS)
- Windows Operating System
- Unix Operating System

#### **Following are the significant features of DOS −**

- It is a single user system.
- It controls program.
- It is machine independence.
- It manages (computer) files.
- It manages input and output system.
- It manages (computer) memory.

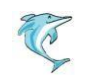

### **Computer System Components**

- 1. **Hardware**  provides basic computing resources (CPU, memory, I/O devices).
- 2. **Operating system**  controls and coordinates the use of the hardware among the various application programs for the various users.
- 3. **Applications programs**  define the ways in which the system resources are used to solve the computing problems of the users (compilers, database systems, video games, business programs).
- 4. **Users** (people, machines, other computers).

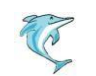

### **Abstract View of System Components**

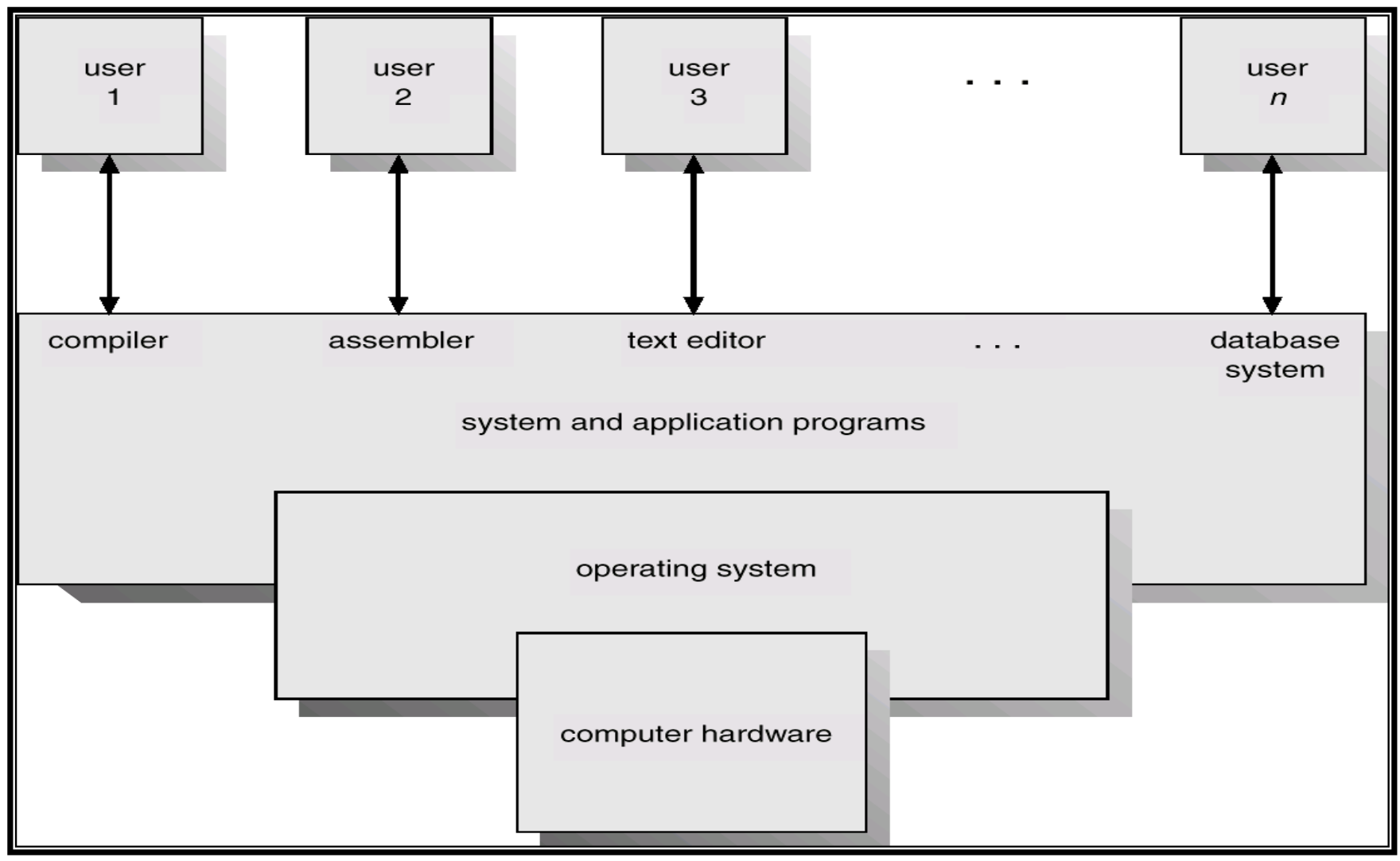

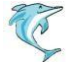

### **What is a computer system?**

• **A computer system** consists of hardware and software that are combined to provide a tool to solve specific problems.

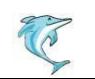

### **Hardware Resources**

#### • *Processor* **(CPU):**

– The brain of the computer. Executes instructions.

#### • *Memory***:**

– Stores program and data.

#### • **A typical memory hierarchy:**

– Registers, Cache, Main Memory(RAM), Magnetic disk, Magnetic Tape.

#### • *Input / Output* **(I/O) controllers:**

– Transfers data to and from I/O devices.

#### • *Disk device***:**

– Long term storage for data.

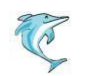

### *Software Classification*

- *System Programs***:** Provides a general environment in which programmers can create specific applications.
	- Operating System, Application Software's (compilers, editors, command interpreter, etc.)
- *Application Programs***:** Intended to solve a specific problem.
	- Word processing, spread sheets, database systems.

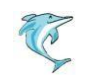

## **Computer System**

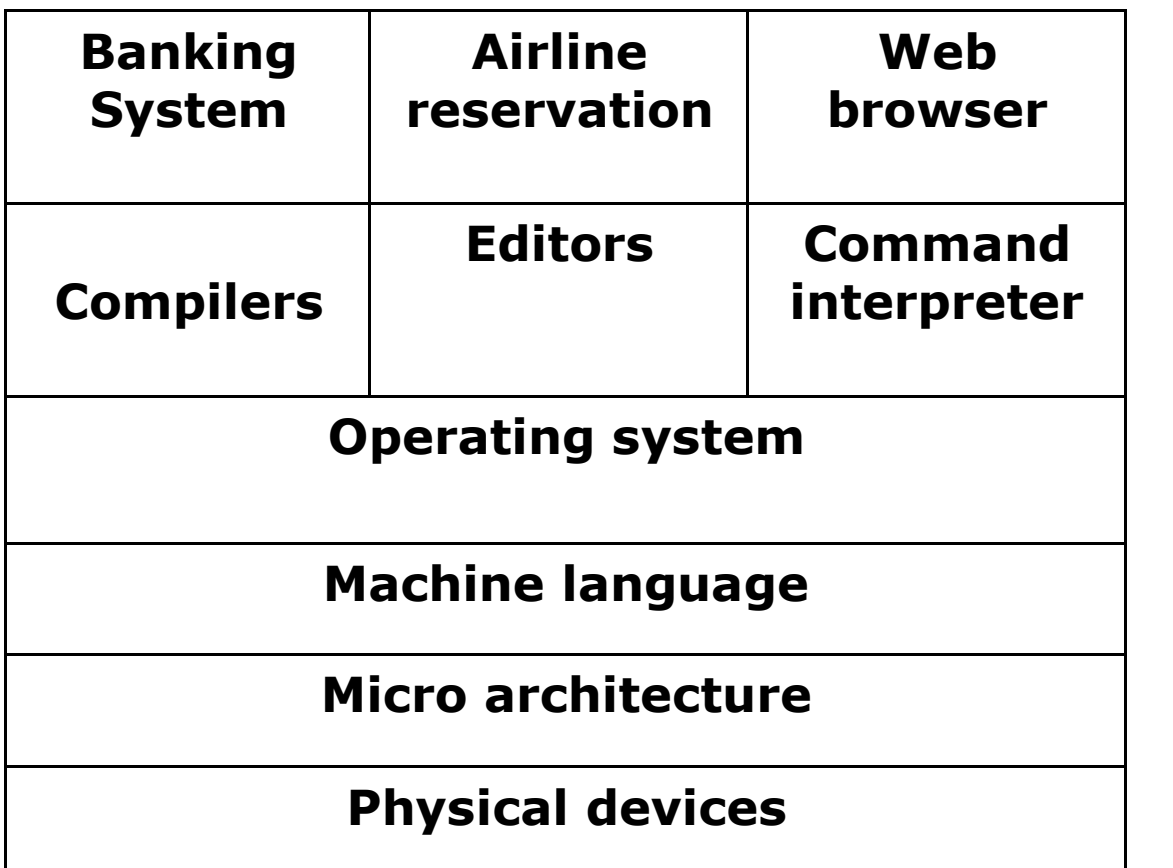

**Application programs**

**System Programs**

**Hardware**

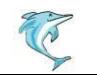

## **DOS**

- **Microsoft DOS was introduced in 1981**
- **DOS stands for Disk Operating System**
- **DOS controls the computer's hardware and provides an environment for programs to run**
- **This system program must always be present when working with your computer**

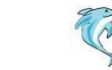

## **Why we need DOS?**

- **Because**
	- **1. DOS controls the flow of information between you and the computer (translator).**
	- **2. DOS allows you to retrieve information stored on your computer.**
	- **3. DOS gives you access to all its function (i.e. saving, copying, and printing files).**

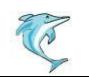

## **What's in DOS?**

- **The MS-DOS software consists of three files**
	- **MS-DOS.SYS**
	- **IO.SYS**
	- **COMMAND.COM**

• **These are the system files necessary to boot the computer system**

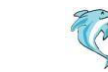

## **Commands**

- **Internal Commands**
	- **The internal commands are stored in COMMAND.COM**
	- **Examples: DIR, DEL, TIME**
- **External Commands**
	- **The external commands are stored in MS-DOS.SYS**
	- **Examples: FORMAT, DISKCOPY**

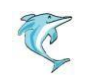

## **BIOS**

• **IO.SYS is the Basic Input Output Services (BIOS) is a permanent program stored in the memory.**

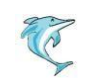

#### **1. DATE**

#### **Purpose:** To view the current system date and change it, if required

#### **Syntax: DATE**

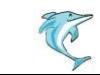

#### **2. TIME**

#### **Purpose:** To view the current system time and change it, if required

#### **Syntax: TIME**

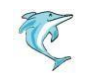

#### **3. VER**

#### **Purpose:** To display the MS-DOS version number

**Syntax: VER**

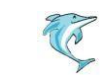

#### **4. CLS**

#### **Purpose:** To clear the screen

#### **Syntax: CLS**

© Copyright Aj. Anjan Mahanta LCCT International Studies Program

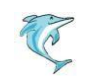

## **Files and Directories**

- Files on a disk can be stored in a folder or directories
- Each file and folder are assigned a name
- DOS provides a hierarchical structure of directories and subdirectories
- The topmost directory is called as "root directory"
- The root directory is denoted by a backslash (\)

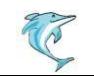

### **Hierarchical Directory Structure**

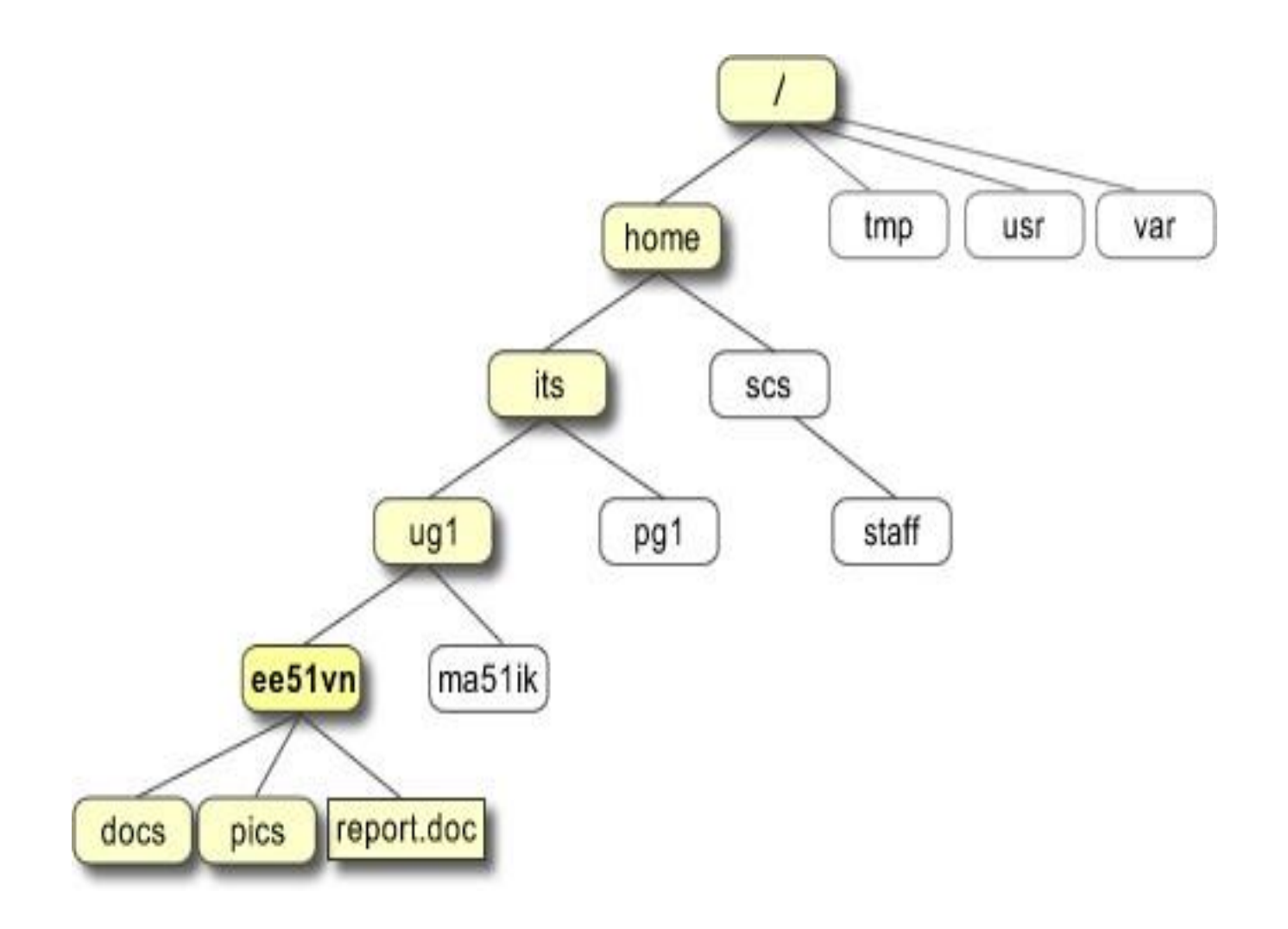

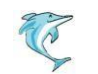

## **Directory Commands**

#### **5. DIR**

#### **Purpose:** Displays a list of a directory's files and subdirectories

#### **Syntax: DIR** [drive:][path][filename][/p][/w]

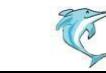

### **Examples**

- *Example 1*
- **C> DIR**

To display a directory listing for drive C

• *Example 2* **C> DIR D:**

To display a directory listing for drive D

### **Exercise**

- **1. What command is used to display the date?**
- **2. What command is used to clear the screen?**
- **3. What command is used to display the current directory?**
- **4. What command is used to view a file whose name is student.doc?**
- **5. What command is used to view a file which is in subdirectory LCCT and the file name is student.doc?**

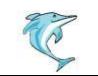

## **Explain**

- **DIR /w**
- **DIR A:LCCT \ Student \ LVT.DOC**
- **DIR C:QBASIC.PPT**
- **DIR D:LCCT \ INTER \ COM \ LVTII.DOC**

## **MD / MKDIR**

- Purpose: To create a directory
- Syntax: MD[drive:][path]
- *Example 1*
- MD LCCT
- This command will create a folder called LCCT
- *Example 2*
- MD\LCCT\INTER
- This command will create a folder inside the LCCT folder

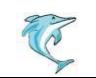

## **RMDIR / RD**

- Purpose: Deletes a directory.
- \*\* Before you can delete a directory, you must delete its files and subdirectories.
- Syntax: RD [drive: ]path
- Example:

#### RD \lcct\inter RD lcct

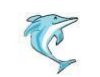

## **DEL**

- Purpose: Deletes specified files
- Syntax: del [drive:][path]filename
- Example:

DEL hello.doc DEL D: hello.doc

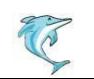

## **Delete Command - DEL**

- *Delete a single file*
- Example

#### **DEL student.doc**

#### It will delete the file student

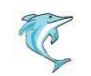

## **Delete Command - DEL**

- *Delete a group of file*
- Example

#### **DEL \*.doc**

#### It will delete all the files with the extension .doc

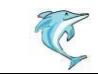

## **Delete Command - DEL**

- *Delete all files in a directory*
- Example

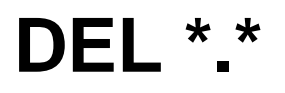

#### It will delete all the files in the current directory

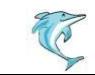

### **FORMAT Command**

• *Format a Floppy disk*

#### **FORMAT A:**

#### It will format the floppy disk in drive A

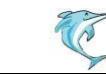

## **DISKCOPY**

• *To copy all the files from one floppy disk to another.*

#### **DISKCOPY A: A:**

- When asked to put in the source disk, put in the diskette that has the information you want to copy into drive **A** and press **enter.**
- Wait a few seconds*.* When asked to insert a target disk, take out the diskette from drive A and insert the blank floppy disk and press **enter.**

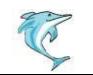

## **Copy File**

• To copy a file from hard drive to floppy disk

#### **copy <insert filename here> a:**

• Example **Copy student.doc g:\**

## **COPY**

- The **COPY** command lets you copy files from one directory to another*.*
- **copy student.doc D:\lcct**

#### Folder name

#### File name

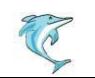

## **COPY**

• To copy group of files

# • **copy \*.doc D:\lcct** Folder name

All files with .doc extension

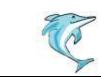

## **COPY**

• To copy all the files

```
• copy *
. 
* D:\lcct
               Folder name
     All files
```
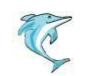

## **MOVE**

- Allows you to move files or directories from one folder to another, or from one drive to another*.*
- Syntax

**MOVE [/Y | /-Y][drive:][path]filename1[,...]destination**

• Example **move c:\windows\temp\\*.\*c:\temp**

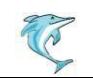

## IPConfig

• Ipconfig to display the network settings currently assigned and given by a network*.*

#### • **Syntax**

ipconfig

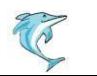